# Adding or Updating Emergency SMS (text) Alerts for Students

## Step 1 –

Navigate to the <u>CAESAR</u> login page and login using your NETID and password.

#### Step 2 –

Click on the **Profile** tile displayed near the top left of your student homepage.

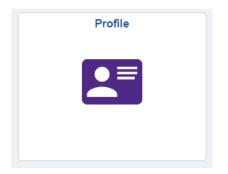

## Step 3 –

Click on **Phone Numbers** displayed on the left-hand menu.

| Ψ·······                |                |
|-------------------------|----------------|
| Ce Emails               |                |
| Phone Numbers           | Yo             |
| Addresses               | Yo<br>Fir      |
| Emergency Contacts      | Yo             |
| PEDS Ethnicity          | Be             |
| Northwestern Student ID | Na<br>Pi<br>Pi |
| R National ID (SSN)     |                |

### Step 4 –

Follow directions on the Phone Numbers page to add, delete or modify a **Phone Type** of **Cellular**. Please be sure to check the *"Use for Emergency Notification"* box, then click the **Save** button to receive SMS (text) emergency alerts.

| Phone Type         | USA | Int | Telephone    | Ext | Use for Emergency Notification | Preferred |   |
|--------------------|-----|-----|--------------|-----|--------------------------------|-----------|---|
| Cellular           | -   |     | 111/222-3333 |     |                                | <b>V</b>  | Û |
| Permanent          | -   |     | 111/333-4444 |     |                                |           | Û |
| Add a Phone Number |     |     |              |     |                                |           |   |
| Save               | _   |     |              |     |                                |           |   |

Your cell phone number must have a Phone Type of Cellular in order to receive SMS (text) messaging.

Please allow up to 24 hours for your information to update within Rave, Northwestern's emergency notification system.